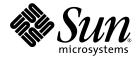

# Sun Integrated Lights Out Manager 2.0 Supplement for Sun Blade<sup>™</sup> X6250 Server Module

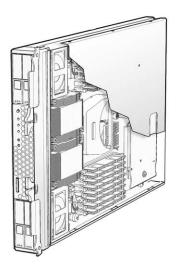

Sun Microsystems, Inc. www.sun.com

Part No. 820-5835-11 May 2009, Revision A

Submit comments about this document by clicking the Feedback[+] link at: http://docs.sun.com

Copyright © 2009 Sun Microsystems, Inc., 4150 Network Circle, Santa Clara, California 95054, U.S.A. All rights reserved.

This distribution may include materials developed by third parties.

Sun, Sun Microsystems, the Sun logo, Java, Netra, Solaris, Sun Ray, Sun™ ONE Studio, Sun Blade X6250 Server Module, Sun StorageTek™ RAID Manager software and Sun company logo are trademarks or registered trademarks of Sun Microsystems, Inc., or its subsidiaries, in the U.S. and other countries.

Intel® is a trademark or registered trademark of Intel Corporation or its subsidiaries in the United States and other countries. Intel® Xeon® is a trademark or registered trademark of Intel Corporation or its subsidiaries in the United States and other countries. Intel Inside® is a trademark or registered trademark of Intel Corporation or its subsidiaries in the United States and other countries.

Use of any spare or replacement CPUs is limited to repair or one-for-one replacement of CPUs in products exported in compliance with U.S. export laws. Use of CPUs as product upgrades unless authorized by the U.S. Government is strictly prohibited.

DOCUMENTATION IS PROVIDED "AS IS" AND ALL EXPRESS OR IMPLIED CONDITIONS, REPRESENTATIONS AND WARRANTIES, INCLUDING ANY IMPLIED WARRANTY OF MERCHANTABILITY, FITNESS FOR A PARTICULAR PURPOSE OR NON-INFRINGEMENT, ARE DISCLAIMED, EXCEPT TO THE EXTENT THAT SUCH DISCLAIMERS ARE HELD TO BE LEGALLY INVALID.

Copyright © 2009 Sun Microsystems, Inc., 4150 Network Circle, Santa Clara, California 95054, Etats-Unis. Tous droits réservés.

Cette distribution peut comprendre des composants développés par des tierces parties.

Sun, Sun Microsystems, le logo Sun, Java, Netra, Solaris, Sun Ray, Sun™ ONE Studio, Sun Blade X6250 Server Module, Sun StorageTek™ RAID Manager software et Sun company logo sont des marques de fabrique ou des marques déposées de Sun Microsystems, Inc., ou ses filales, aux Etats-Unis et dans d'autres pays.

Intel® est une marque de fabrique ou une marque déposée de Intel Corporation ou de sa filiale aux Etats-Unis et dans d'autres pays. Intel® Xeon® est une marque de fabrique ou une marque déposée de Intel Corporation ou de sa filiale aux Etats-Unis et dans d'autres pays. Intel Inside® est une marque de fabrique ou une marque déposée de Intel Corporation ou de sa filiale aux Etats-Unis et dans d'autres pays.

L'utilisation de pieces detachees ou d'unites centrales de remplacement est limitee aux reparations ou a l'echange standard d'unites centrales pour les produits exportes, conformement a la legislation americaine en matiere d'exportation. Sauf autorisation par les autorites des Etats-Unis, l'utilisation d'unites centrales pour proceder a des mises a jour de produits est rigoureusement interdite.

LA DOCUMENTATION EST FOURNIE "EN L'ETAT" ET TOUTES AUTRES CONDITIONS, DECLARATIONS ET GARANTIES EXPRESSES OU TACITES SONT FORMELLEMENT EXCLUES, DANS LA MESURE AUTORISEE PAR LA LOI APPLICABLE, Y COMPRIS NOTAMMENT TOUTE GARANTIE IMPLICITE RELATIVE A LA QUALITE MARCHANDE, A L'APTITUDE A UNE UTILISATION PARTICULIERE OU A L'ABSENCE DE CONTREFACON.

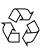

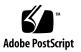

# Contents

Preface v

### **1. Introduction 1** ILOM 2.0 Features Supported 1

#### 2. Firmware Update Procedures 3

Overview 3

Using the SP to Update Firmware 4

Getting the Service Processor's IP Address 5

▼ To Display the Service Processor's IP Address Using the CMM 5
 Determining Your Current Firmware Versions 6

Using the CLI Through the Management Ethernet Port 6

Using the CLI Through the Serial Port 7

Using the Web Interface 8

Downloading Firmware File 8

Updating the ILOM/BIOS Firmware 9

Updating the Firmware with the ILOM Interface 10

Updating the Firmware With the ILOM CLI 11

Resetting the Service Processor 11

Clearing CMOS Settings (Optional) 12

Recovering the BIOS Firmware13Recovering the ILOM Firmware14

#### 3. Sensor Definitions 17

Entity Presence 17 Power 18 ACPI 18 Power Budget 19 Fans 19 Other Sensors 20 Complete List of Sensors 21

# Preface

The Sun Integrated Lights Out Manager 2.0 Supplement for Sun Blade X6250 Server Module contains information about Integrated Lights Out Manager (ILOM) 2.0 that is specific to the Sun Blade<sup>TM</sup> X6250 server module.

For a complete discussion of ILOM 2.0 and its capabilities along with user procedures, see the *Sun Integrated Lights Out Manager 2.0 User's Guide*, the *Addendum to the Sun Integrated Lights Out Manager 2.0 User's Guide*, and the *Sun Blade X6250 Server Module Product Notes*.

# **Related Documentation**

The document set for the Sun Blade X6250 server module is described in the *Where To Find Sun Blade X6250 Server Module Server Documentation* sheet that is packed with your system. You can also find the documentation at http://docs.sun.com.

Translated versions of some of these documents are available at http://docs.sun.com. Select a language from the drop-down list and navigate to your document collection using the Product category link. Available translations include French, Simplified Chinese, Traditional Chinese, Korean, and Japanese.

English documentation is revised more frequently and might be more up-to-date than the translated documentation. For all Sun documentation, go to http://docs.sun.com.

# Sun Welcomes Your Comments

Sun is interested in improving its documentation and welcomes your comments and suggestions. You can submit your comments by going to http://www.sun.com/hwdocs/feedback.

Please include the title and part number of your document with your feedback:

Sun Integrated Lights Out Manager 2.0 Supplement for Sun Blade X6250 Server Module, part number 820-5835-11.

CHAPTER

# Introduction

This supplement provides platform-specific information related to ILOM 2.0 running on the Sun Blade X6250 server module.

The following topics are covered in this supplement:

- Chapter 2, Firmware Update Procedures
- Chapter 3, Sensor Definitions

# ILOM 2.0 Features Supported

The Sun Blade X6250 server module supports the entire ILOM 2.0 feature set except for the delayed BIOS upgrade.

The Addendum to the Sun Integrated Lights Out Manager 2.0 User's Guide describes a method of recovering from a corrupt ILOM using the SP U-boot environment. Do not use this method on the Sun Blade X6250. Instead, follow the instructions in "Recovering the ILOM Firmware" on page 14.

# Firmware Update Procedures

# Overview

This chapter provides procedures for updating (flashing) the firmware that resides on:

- The server itself (BIOS)
- The server's Service Processor (ILOM)

It also provides procedures for recovering the BIOS or ILOM images.

TABLE 2-1 shows the tasks, the methods used, and the sections that describe them.

| To Do This Task | Use This Method                             | Described in This Section                   |
|-----------------|---------------------------------------------|---------------------------------------------|
| BIOS Upgrade    | SP CLI or web interface                     | "Using the SP to Update Firmware" on page 4 |
| BIOS Recovery   | DOS boot with Afudos<br>(updates BIOS only) | "Recovering the BIOS Firmware" on page 13   |
| ILOM Upgrade    | SP CLI or web interface                     | "Using the SP to Update Firmware" on page 4 |
| ILOM Recovery   | SOCFLASH                                    | "Recovering the ILOM Firmware" on page 14   |

 TABLE 2-1
 Tasks, Methods, and Sections

**Note** – The ILOM is also known as the service processor (SP), and it is sometimes referred to in the user interface as the BMC.

To ensure proper operation, it is recommended that you synchronize your firmware updates, so that if you update one, you should update the others as well.

- Using the SP (ILOM) updates both the ILOM and BIOS firmware, and the CPLD.
- If you recover the ILOM using SOCFLASH, or if you recover the BIOS using Afudos, after the recovery, you should run the SP update procedure to synchronize the ILOM and the BIOS firmware.

# Using the SP to Update Firmware

This section describes how to use the service processor to update the ILOM and BIOS.

**Note** – The procedures in this section also update the CPLD.

Use the procedures in this section to update the BIOS and the SP firmware. This section can be used when you need to:

- Recover the BIOS
- Update the BIOS
- Update the ILOM

Use the following sections, in order:

- 1. Obtain the IP address of the Service Processor. See "Getting the Service Processor's IP Address" on page 5.
- 2. Log on to the Service Processor ILOM to check the versions of firmware you have. See "Determining Your Current Firmware Versions" on page 6.
- 3. Use the ILOM to download the new versions of firmware. See "Downloading Firmware File" on page 8.
- 4. Use the ILOM to install the new firmware. See "Updating the ILOM/BIOS Firmware" on page 9.

**Note** – Alternately, you can use the Sun xVM Ops Center.

5. Reset the Service Processor. See "Resetting the Service Processor" on page 11.

### Getting the Service Processor's IP Address

You use the Service Processor (SP) on your server for various firmware update tasks and you must use its IP address to access it. If you do not already know the Service Processor's IP address, you must determine it.

There are several different methods you can use to locate ILOM SPs and their IP addresses.

- 1. **DHCP server.** Refer to the ILOM documentation for your ILOM version for instructions on how to determine the IP address of an SP.
- 2. Linux and Solaris open-source nmap command. The open-source nmap command provides a -p port option to scan for port 623, which can be used to quickly detect IPMI-enabled devices (such as your server's SP) on a network. For example:

```
nmap -p 623 10.6.154.1/24
Interesting ports on net.address (623 10.6.154.1/24):
PORT STATE SERVICE
623/tcp closed unknown
```

3. Chassis Monitoring Module (CMM). See "To Display the Service Processor's IP Address Using the CMM" on page 5.

# ▼ To Display the Service Processor's IP Address Using the CMM

Note – This procedure can be used for ELOM as well as ILOM 2.0 and ILOM 3.0.

#### 1. Log in to the CMM ILOM CLI.

#### 2. Type the command:

#### show /CH/BLn/SP/network

where n is the server module number or chassis slot ID.

The CMM ILOM displays information about the server module, including its IP address and MAC address. For example:

```
-> show /CH/BL0/SP/network
/CH/BL0/SP/network
Targets:
Properties:
type = Network Configuration
```

```
commitpending = (Cannot show property)
ipaddress = IPaddress
ipdiscovery = dhcp
ipgateway = IPgateway
ipnetmask = 255.255.252.0
macaddress = Macaddress
pendingipaddress = IPaddress
pendingipdiscovery = dhcp
pendingipgateway = IPgateway
pendingipnetmask = 255.255.252.0
Commands:
    cd
    set
    show
->
```

### Determining Your Current Firmware Versions

There are three alternate procedures in this section that you can use:

- "Using the CLI Through the Management Ethernet Port" on page 6
- "Using the CLI Through the Serial Port" on page 7
- "Using the Web Interface" on page 8

### Using the CLI Through the Management Ethernet Port

See the *Sun Blade X6250 Embedded Lights Out Manager Administration Guide* for more detailed information on this procedure.

1. Connect an RJ-45 Ethernet cable to the NET MGT Ethernet port on the chassis CMM.

Establish an SSH connection using the following command:

# ssh -1 root sp\_ip

where *sp\_ip* is the IP address of the server's Service Processor.

Enter the default password when you are prompted:

changeme

2. After you have successfully logged in, the SP displays its default command prompt:

->

3. Type the version command, which returns output similar to the following:

```
-> version
SP firmware version: 2.0.2.6
SP firmware build number: 36279
SP firmware date: Tue Aug 26 14:02:37 PDT 2008
SP filesystem version: 0.1.17
```

The ILOM (SP) firmware version and build number are listed above.

### Using the CLI Through the Serial Port

**1.** Configure your terminal device or the terminal emulation software running on a laptop or PC to the following settings:

```
8N1: eight data bits, no parity, one stop bit
9600 baud
Disable hardware flow control (CTS/RTS)
Disable software flow control (XON/XOFF)
```

- 2. Connect a dongle cable to the server module.
- 3. Connect a serial cable from the RJ-45 SER MGT port on the server module dongle to your terminal device or PC.
- 4. Press **Enter** on the terminal device to establish a connection between that terminal device and the server's SP.

The SP displays a login prompt.

SUNSP0003BA84D777 login:

Here, 0003BA84D777 is the Ethernet MAC address of the SP. This will be different for each server.

5. Log in to the ILOM SP and type the default user name (root) with the default password (changeme).

After you have successfully logged in, the SP displays its default command prompt:

->

6. Type the version command, which returns output similar to the following:

```
-> version
SP firmware version: 2.0.2.6
SP firmware build number: 36279
SP firmware date: Tue Aug 26 14:02:37 PDT 2008
SP filesystem version: 0.1.17
```

The ILOM firmware version and build number are listed above.

### Using the Web Interface

1. Connect to the ILOM Web interface by entering the IP address of the server's SP in your browser's address field. Use https://. For example:

https://129.146.53.150

2. Log in to the ILOM SP and type the default user name (root) with the default password (changeme).

The first Web page presented is the System Information -> Versions page, which includes the firmware version and build number.

#### FIGURE 2-1 ILOM Versions Window

| ABOUT                 |                  |            |               |        |              |                |       |                | REFRESH                | .06 OUT )     |
|-----------------------|------------------|------------|---------------|--------|--------------|----------------|-------|----------------|------------------------|---------------|
| Role (User): Ad       | Iministrator (re | oot) SPH   |               | UNSP   | 0018242D48   | ico            |       |                |                        | k             |
| Sun <sup>™</sup> Inte | grated Li        | ights O    | ut Man        | ager   |              |                |       |                |                        | Û             |
|                       |                  |            |               |        |              |                |       |                |                        | Java          |
|                       |                  |            |               | _      |              |                |       |                | Sun <sup>™</sup> Micro | systems, Inc. |
| System Info           | rmation          | System M   | lonitoring    | Con    | figuration   | User Manag     | ement | Remote Control | Maintenance            |               |
| Versions              | Session Tir      | me-Out     | Compon        | ents   | Identificati | on Information |       |                |                        |               |
| Versions              |                  |            |               |        |              |                |       |                |                        |               |
| View the versio       | n of ILOM firm   | ware curre | ently in use. |        |              |                |       |                |                        |               |
|                       |                  |            |               |        |              |                |       |                |                        |               |
| Version In            | formation        | -          | _             | -      | _            | _              | -     | _              | _                      |               |
| Property              |                  | Value      |               |        |              |                |       |                |                        |               |
| SP Firmware           | e Version        | 2.0.3.6    |               |        |              |                |       |                |                        |               |
| SP Firmware           | e Build Numbe    | er 36279   |               |        |              |                |       |                |                        |               |
| SP Firmware           | e Date           | Tue Au     | Ja 26 11:17:  | 53 PDT | 2008         |                |       |                |                        |               |
|                       |                  |            |               |        |              |                |       |                |                        |               |

### Downloading Firmware File

Download the firmware image .pkg file using these steps:

- 1. Browse to http://www.sun.com/download/
- 2. Click View by Category.
- 3. Click X64 Servers and Workstations in the Hardware Drivers area.
- 4. Click the link for the desired server module and software release.

5. Click Download.

#### 6. Enter your Username and Password.

If you do not have a Username and Password, you can register free of charge by clicking **Register Now**.

7. Click Accept License Agreement.

#### 8. Click the appropriate firmware image file name:

ilom.firmware.pkg
For example:
ilom.x6250-2.0.3.6-r36158.pkg

# Updating the ILOM/BIOS Firmware

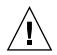

**Caution** – ILOM enters a special mode to load new firmware. Note the following requirements. 1) The host power must remain off. 2) No other tasks can be performed in ILOM until the firmware upgrade is complete and the ILOM is reset. To ensure a successful update, do *not* attempt to modify the ILOM configuration, or use other ILOM Web, CLI, SNMP, or IPMI interfaces, during the firmware update process. Wait until after the update succeeds before making further ILOM configuration changes. The update requires a system server and takes about 20 minutes.

This is the procedure that actually updates the firmware, replacing the existing images with the new images from the .pkg file you downloaded previously.

During the firmware loading process, the OK to Remove LED remains OFF.

This section describes two methods of updating the ILOM/BIOS firmware:

- Use the ILOM Web interface
- Use the ILOM CLI load command

**Note** – You can also use the Sun xVM Ops Center if it is available. Online documentation for Sun xVM Ops Center can be found at: http://wikis.sun.com/display/xvmOC1dot1/Home **Note** – Due to increased memory use during Web interface operations, you might find that using the ILOM web interface, which is the easiest procedure, will not work satisfactorily. In such a case, you will need to use the ILOM CLI load command or the Sun xVM Ops Center to update the firmware.

### Updating the Firmware with the ILOM Interface

1. Log into the ILOM interface by pointing your browser at the IP address of the Service Processor. Use https://. For example:

https://10.6.78.144

- 2. Select the Maintenance tab.
- 3. Select the Firmware Upgrade tab.
- 4. Click the Enter Upgrade Mode button.
- 5. Browse for the firmware image file.

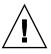

**Caution** – Power off the host before proceeding. If the host is powered on when you click the Upload button, the ILOM will shut down the host, and any open files might be corrupted.

6. Click the Upload button.

#### FIGURE 2-2 Firmware Upgrade Screen

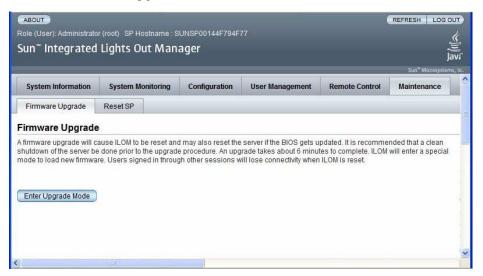

### Updating the Firmware With the ILOM CLI

- 1. Log onto the ILOM CLI through the Management Ethernet Port (see "Using the CLI Through the Management Ethernet Port" on page 6) or the serial port (see "Using the CLI Through the Serial Port" on page 7).
- 2. From the ILOM CLI, use the following command:

load -source tftp://tftpserver/ilom.firmware.pkg

where *tftpserver* is the trivial file-transfer protocol (TFTP) server that contains the update and ilom.*firmware*.pkg is the firmware image file, for example:

ilom.X6250-2.0.3.6-r36158.pkg

### **Resetting the Service Processor**

After updating the ILOM/BIOS firmware, you must reset the ILOM SP.

To reset the ILOM SP, you can do any of the following:

• From the ILOM SP graphical Web interface, navigate to the Maintenance tab and the Reset SP tab, and then click the Reset SP button.

#### FIGURE 2-3 ILOM Reset Service Processor Window

|                    |                   |               | i <sup>13</sup> | 1              | Sun <sup>™</sup> Microsyster |
|--------------------|-------------------|---------------|-----------------|----------------|------------------------------|
| System Information | System Monitoring | Configuration | User Management | Remote Control | Maintenance                  |
| irmware Upgrade    | Reset SP          |               |                 |                |                              |
| Reset SP           |                   |               |                 |                |                              |

From the ILOM CLI, use the following command:

reset /SP

• Using IPMItool, use the following command:

```
ipmitool -U root -P password -H SP-IP bmc reset cold where SP-IP is the IP address of the service processor.
```

Reset the ILOM SP by shutting down the host, then removing and restoring AC power cords to the system.

For complete details, see the ILOM documentation for your server.

# Clearing CMOS Settings (Optional)

If you cannot get output to your serial console after the firmware update, you might have to clear CMOS settings. This is because your default CMOS settings might have been changed by the new BIOS upgrade.

To clear CMOS settings, use the following commands (in this example, the default username, root, and the default password, changeme, are used):

ipmitool -U root -P changeme -H SP-IP chassis power off ipmitool -U root -P changeme -H SP-IP chassis bootdev disk clear-cmos=yes

where SP-IP is the IP address of the service processor.

**Note** – The -P option might not be available on the Windows and Solaris versions of IPMItool. Instead, IPMItool prompts for a password.

# Recovering the BIOS Firmware

Use the following procedure to recover the BIOS firmware, for example if the BIOS image becomes corrupt, or if the update process fails..

1. Copy the following files to a bootable USB flash device.

Afudos.exe S90-3B11.ROM

**Note** – S90–3B11.ROM is an example. If you have a later file, use it.

- 2. Connect the USB flash device to the USB connector on the dongle.
- 3. Reset the server module.
- 4. Press F8 to enter display a list of bootable devices.
- 5. Select the USB flash device from the list.
- 6. Fun the following command from the DOS prompt. Afudos S90-3B11.ROM /P /B /K /C /X

The BIOS is updated and the server module restarts.

# Recovering the ILOM Firmware

Use the following procedure to recover the ILOM firmware, for example, if the upgrade fails, or if the firmware image becomes corrupt.

1. Copy all the files from the Sun Download area, or Tools and Drivers CD, to a bootable USB flash device.

The files are located in the BMCrecovery directory, on the Tools and Drivers CD. They consist of:

- SOCFLASH.EXE
- DOS4GW
- ilom.X6250-number.bin

Where *number* is a build number, for example 2.0.3.6-r36158.

**Note** – Use the binary (.bin) file, not a .pkg file.

- 2. Set up your server module to respond to POST messages and boot prompts.
- 3. Remove AC power from the system to be updated.
- 4. Insert the bootable flash drive into the USB port.
- 5. Connect AC power, and power on the system.
  - a. A message appears stating that the BMC was not found. The system takes up to five minutes to boot.
  - b. Press F8 to get a list of boot devices.
  - c. Choose the flash device to boot from.
- 6. Once the flash device is booted, run the following commands:
   socflash -p 1 -f sp-binary-file
- 7. After a successful firmware update, use the -r option to reset the SP: socflash -r
- 8. Access the BIOS Setup Utility to confirm that the BIOS does not report that the BMC was not found.

Notes:

■ If the backup is selected (-b *backup-filename*), sufficient free space to store the SP binary backup file must be present on the USB flash device.

- The BIOS is not upgraded by this emergency recovery procedure. Perform a second ILOM-based firmware upgrade to update the BIOS version.
- This emergency recovery procedure returns the SP to the default configuration.
- The ILOM SPBIOS.pkg file format (for example, ilom.X6250-2.0.3.6r36158.pkg) cannot be used for emergency recovery. Use the ilom2026.bin recovery image instead.

# Sensor Definitions

This chapter lists and describes the Sun Blade X6250 server module sensors.

Instructions for displaying the sensors are in the *Sun Integrated Lights Out Manager* 2.0 User's Guide or the *Sun Blade* X6250 Server Module Embedded Lights Out Manager Administration Guide.

TABLE 3-1 through TABLE 3-6 list the sensor-related events. TABLE 3-7 provides a list of all of the sensors.

### **Entity Presence**

| Sensor             | Event                    | Description                                                                                            | Action                                                  |
|--------------------|--------------------------|----------------------------------------------------------------------------------------------------|---------------------------------------------------------|
| Entity<br>Presence | Device Present<br>(0x02) | A FRU was installed. Or if SP was<br>rebooted or AC power cycled, FRU<br>was detected as being present | Add to log during normal operation of if SP is rebooted |
| Entity<br>Presence | Device Absent<br>(0x01)  | A FRU was removed.                                                                                     | Add to log during normal operation and FRU was removed  |

 TABLE 3-1
 Entity Presence

### Power

#### TABLE 3-2Power

| Sensor                      | Event      | Description                                                                                                    | Action                                                                                                    |
|-----------------------------|------------|----------------------------------------------------------------------------------------------------|----------------------------------------------------------------------------------------------------|
| Power Supply<br>PSx/PWROKx  | Asserted   | Chassis power supply redundant side is now OK.                                                                                                    | Nominally this is asserted and only added<br>to the log if it was deasserted when the SP<br>boots.<br>CMM controls chassis power supply and<br>chassis LED behavior.   |
| Power Supply<br>PSx/PWROKx  | DeAsserted | Chassis power supply redundant side is not OK.                                                                                                    | Add to log.<br>CMM controls chassis power supply and chassis LED behavior.                                                                                             |
| Power Supply<br>PSx/VINERRx | Asserted   | Chassis power supply AC<br>input (AC power plug) is not<br>being supplied input voltage.<br>User to check power plug x<br>and that it is being supplied<br>voltage. | Nominally this is deasserted and only<br>added to the log if it was deasserted when<br>the SP boots.<br>CMM controls chassis power supply and<br>chassis LED behavior. |
| Power Supply<br>PSx/VINERRx | DeAsserted | Chassis power supply AC<br>input (AC power plug) is<br>being supplied input voltage.<br>It is OK.                                                                   | Add to log.<br>CMM controls chassis power supply and<br>chassis LED behavior.                                                                                          |

### ACPI

TABLE 3-3 ACPI

| Sensor | Event      | Description                  | Action     |
|--------|------------|------------------------------|------------|
| ACPI   | Asserted   | Host power has been enabled  | Add to log |
| ACPI   | DeAsserted | Host Power has been disabled | Add to log |

# Power Budget

TABLE 3-4

| Sensor                          | Event      | Description                                                                                                  | Action                                                                                                    |
|---------------------------------|------------|----------------------------------------------------------------------------------------------------|----------------------------------------------------------------------------------------------------|
| Power Supply<br>SYS/PWRCTLSTATE | Asserted   | This server module exceeds the available power budget for the chassis.                                       | Power on of server module will not<br>work. If server module powers on it<br>may be powered off in 30 seconds<br>during BIOS POST.<br>Add to log |
| Power Supply<br>SYS/PWRCTLSTATE | DeAsserted | There is enough power budget in<br>the chassis to power on the server<br>module. You can now power it<br>on. | Allow power on of server module<br>Add to log                                                                                                    |

### Fans

#### TABLE 3-5

| Sensor          | Event                            | Description                                                                | Action                                                                                 |
|-----------------|----------------------------------|----------------------------------------------------------------------------|----------------------------------------------------------------------------------------|
| Fan<br>Fmx/FAIL | Predictive Failure<br>Asserted   | A fan module has failed or has been removed from the chassis.              | No action on server module. CMM<br>handles LED behavior on chassis and<br>fan modules. |
| Fan<br>Fmx/FAIL | Predictive Failure<br>DeAsserted | A fan module failure has cleared or<br>has been inserted from the chassis. | No action on server module. CMM<br>handles LED behavior on chassis and<br>fan modules. |

### Other Sensors

#### TABLE 3-6

| Sensor       | State           | Description                                                                                                    |
|--------------|-----------------|----------------------------------------------------------------------------------------------------|
| SYS/SLOTID   | 0 - 11          | Reflects the server module's chassis slot ID number                                                                  |
| MB/THERMOVRD | Asserted        | Sever module is requesting 100% fan speed from the chassis to cool itself down. This is not logged.                  |
| MB/THERMOVRD | DeAsserted      | CMM is controlling fan speed This is not logged.                                                                     |
| MB/T_VRD1    | Degrees Celsius | Is used as an ambient sensor for the server module. If it exceeds the UNR value, the server module host powers down. |

### Complete List of Sensors

| Sensor                 | Data                                                 |
|------------------------|------------------------------------------------------|
| Sensor ID              | ACPI (0x21)                                          |
| Entity ID              | 7.0                                                  |
| Sensor Type (Discrete) | System ACPI Power State                              |
| States Asserted        | System ACPI Power State<br>[S0/G0: working]          |
| Sensor ID              | SYS/PWRCTLSTATE (0x30)                               |
| Entity ID              | 7.0                                                  |
| Sensor Type (Discrete) | Power Supply                                         |
| States Asserted        | Digital State<br>[State Deasserted]                  |
| Sensor ID              | NMIBTN (0x22)                                        |
| Entity ID              | 7.0                                                  |
| Sensor Type (Discrete) | Critical Interrupt                                   |
| Sensor ID              | SYS/SLOTID (0x23)                                    |
| Entity ID              | 7.0                                                  |
| Sensor Type (Discrete) | OEM reserved #c0                                     |
| Sensor ID              | MB/THERMOVRD (0x8d)                                  |
| Entity ID              | 7.0                                                  |
| Sensor Type (Discrete) | OEM reserved #c0                                     |
| States Asserted        | Digital State<br>[State Deasserted]                  |
| Sensor ID              | MB/P $n$ /PRSNT where $n$ is the power supply number |
| Entity ID              | 3. <i>n</i>                                          |
|                        |                                                      |

Entity Presence

 TABLE 3-7
 Complete List of Sensors

Sensor Type (Discrete)

| Sensor                 | Data                                 |
|------------------------|--------------------------------------|
| States Asserted        | Availability State                   |
|                        | [Device Present]                     |
| Sensor ID              | MB/Pn/TCCAT                          |
|                        | where $n$ is the power supply number |
| Entity ID              | 3. <i>n</i>                          |
| Sensor Type (Discrete) | OEM reserved #c0                     |
| Sensor ID              | $MB/T_VRDn$ where $n = 0-1$          |
| Entity ID              | 7.0                                  |
| Sensor Type (Analog)   | Temperature                          |
| Sensor Reading         | 22 (+/- 0) degrees C                 |
| Status                 | ok                                   |
| Lower Non-Recoverable  | na                                   |
| Lower Critical         | na                                   |
| Lower Non-Critical     | na                                   |
| Upper Non-Critical     | na                                   |
| Upper Critical         | na                                   |
| Upper Non-Recoverable  | na                                   |
| Assertions Enabled     |                                      |
| Sensor ID              | MB/T_DIMM0 (0x1b)                    |
| Entity ID              | 7.0                                  |
| Sensor Type (Analog)   | Temperature                          |
| Sensor Reading         | 23 (+/- 0) degrees C                 |
| Status                 | ok                                   |
| Lower Non-Recoverable  | na                                   |
| Lower Critical         | na                                   |
| Lower Non-Critical     | na                                   |
| Upper Non-Critical     | 45.000                               |

 TABLE 3-7
 Complete List of Sensors (Continued)

| Sensor                   | Data                                |
|--------------------------|-------------------------------------|
| Upper Critical           | 50.000                              |
| Upper Non-Recoverable    | na                                  |
| Assertions Enabled       | unc+ ucr+                           |
| Deassertions Enabled     | unc+ ucr+                           |
| Sensor ID                | MB/T_DIMM1 (0x1c)                   |
| Entity ID                | 7.0                                 |
| Sensor Type (Analog)     |                                     |
|                          | Temperature<br>24 (+/- 0) degrees C |
| Sensor Reading<br>Status | ok                                  |
| Lower Non-Recoverable    |                                     |
| Lower Critical           | na                                  |
| Lower Non-Critical       | na                                  |
|                          | na<br>45.000                        |
| Upper Non-Critical       | 45.000                              |
| Upper Critical           | 50.000                              |
| Upper Non-Recoverable    | na                                  |
| Assertions Enabled       | unc+ ucr+                           |
| Deassertions Enabled     | unc+ ucr+                           |
| Sensor ID                | MB/Pn/V_VCC                         |
|                          | where <i>n</i> is 0-1               |
| Entity ID                | 3. <i>n</i>                         |
| Sensor Type (Analog)     | Voltage                             |
| Sensor Reading           | 1.216 (+/- 0) Volts                 |
| Status                   | ok                                  |
| Lower Non-Recoverable    | na                                  |
| Lower Critical           | na                                  |
| Lower Non-Critical       | na                                  |
| Upper Non-Critical       | na                                  |
| Upper Critical           | na                                  |
| Upper Non-Recoverable    | na                                  |

 TABLE 3-7
 Complete List of Sensors (Continued)

| Sensor                | Data                |
|-----------------------|---------------------|
| Assertions Enabled    |                     |
| Sensor ID             | MB/V_VTT (0xe)      |
| Entity ID             | 7.0                 |
| Sensor Type (Analog)  | Voltage             |
| Sensor Reading        | 1.216 (+/- 0) Volts |
| Status                | ok                  |
| Lower Non-Recoverable | na                  |
| Lower Critical        | 1.027               |
| Lower Non-Critical    | na                  |
| Upper Non-Critical    | na                  |
| Upper Critical        | 1.386               |
| Upper Non-Recoverable | 1.449               |
| Assertions Enabled    | Lcr- ucr+ unr+      |
| Deassertions Enabled  | Lcr- ucr+ unr+      |
| Sensor ID             | MB/V_+1V5 (0xf)     |
| Entity ID             | 7.0                 |
| Sensor Type (Analog)  | Voltage             |
| Sensor Reading        | 1.498 (+/- 0) Volts |
| Status                | ok                  |
| Lower Non-Recoverable | na                  |
| Lower Critical        | 1.349               |
| Lower Non-Critical    | na                  |
| Upper Non-Critical    | na                  |
| Upper Critical        | 1.646               |
| Upper Non-Recoverable | na                  |
| Assertions Enabled    | Lcr- ucr+           |
| Deassertions Enabled  | Lcr- ucr+           |

 TABLE 3-7
 Complete List of Sensors (Continued)

| Sensor                | Data                |
|-----------------------|---------------------|
| Sensor ID             | MB/V_+2V5 (0x14)    |
| Entity ID             | 7.0                 |
| Sensor Type (Analog)  | Voltage             |
| Sensor Reading        | 2.500 (+/- 0) Volts |
| Status                | ok                  |
| Lower Non-Recoverable | na                  |
| Lower Critical        | 2.250               |
| Lower Non-Critical    | na                  |
| Upper Non-Critical    | na                  |
| Upper Critical        | 2.750               |
| Upper Non-Recoverable | na                  |
| Assertions Enabled    | Lcr- ucr+           |
| Deassertions Enabled  | Lcr- ucr+           |
|                       |                     |
| Sensor ID             | MB/V_+1V8 (0x16)    |
| Entity ID             | 7.0                 |
| Sensor Type (Analog)  | Voltage             |
| Sensor Reading        | 1.813 (+/- 0) Volts |
| Status                | ok                  |
| Lower Non-Recoverable | na                  |
| Lower Critical        | 1.617               |
| Lower Non-Critical    | na                  |
| Upper Non-Critical    | na                  |
| Upper Critical        | 1.978               |
| Upper Non-Recoverable | na                  |
| Assertions Enabled    | Lcr- ucr+           |
| Deassertions Enabled  | Lcr- ucr+           |
| Sensor ID             | MB/V_+1V2NIC (0x12) |
| Entity ID             | 7.0                 |

 TABLE 3-7
 Complete List of Sensors (Continued)

| Sensor                | Data                |
|-----------------------|---------------------|
| Sensor Type (Analog)  | Voltage             |
| Sensor Reading        | 1.246 (+/- 0) Volts |
| Status                | ok                  |
| Lower Non-Recoverable | na                  |
| Lower Critical        | 1.074               |
| Lower Non-Critical    | na                  |
| Upper Non-Critical    | na                  |
| Upper Critical        | 1.312               |
| Upper Non-Recoverable | na                  |
| Assertions Enabled    | Lcr- ucr+           |
| Deassertions Enabled  | Lcr- ucr+           |
|                       |                     |
| Sensor ID             | MB/V_+3V3 (0x10)    |
| Entity ID             | 7.0                 |
| Sensor Type (Analog)  | Voltage             |
| Sensor Reading        | 3.322 (+/- 0) Volts |
| Status                | ok                  |
| Lower Non-Recoverable | na                  |
| Lower Critical        | 2.958               |
| Lower Non-Critical    | na                  |
| Upper Non-Critical    | na                  |
| Upper Critical        | 3.616               |
| Upper Non-Recoverable | na                  |
| Assertions Enabled    | Lcr- ucr+           |
| Deassertions Enabled  | Lcr- ucr+           |
|                       |                     |
| Sensor ID             | MB/V_+5V (0x11)     |
| Entity ID             | 7.0                 |
| Sensor Type (Analog)  | Voltage             |
| Sensor Reading        | 4.998 (+/- 0) Volts |

 TABLE 3-7
 Complete List of Sensors (Continued)

#### TABLE 3-7 Complete List of Sensors (Continued)

| Sensor                 | Data                                         |
|------------------------|----------------------------------------------|
| Lower Critical         | 10.773                                       |
| Lower Non-Critical     | na                                           |
| Upper Non-Critical     | na                                           |
| Upper Critical         | 13.167                                       |
| Upper Non-Recoverable  | 14.427                                       |
| Assertions Enabled     | Lcr-Lnr- ucr+ unr+                           |
| Deassertions Enabled   | Lcr-Lnr- ucr+ unr+                           |
| Sensor ID              | MB/V_+12VCPU $n$ where $n$ is the cpu number |
| Entity ID              | 7. <i>n</i>                                  |
| Sensor Type (Analog)   | Voltage                                      |
| Sensor Reading         | 12.285 (+/- 0) Volts                         |
| Status                 | ok                                           |
| Lower Non-Recoverable  | na                                           |
| Lower Critical         | 10.773                                       |
| Lower Non-Critical     | na                                           |
| Upper Non-Critical     | na                                           |
| Upper Critical         | 13.167                                       |
| Upper Non-Recoverable  | na                                           |
| Assertions Enabled     | Lcr- ucr+                                    |
| Deassertions Enabled   | Lcr- ucr+                                    |
| Sensor ID              | MB/FEM/PRSNT (0x8f)                          |
| Entity ID              | 44.0                                         |
| Sensor Type (Discrete) | Entity Presence                              |
| States Asserted        | Availability State                           |
| [Device Absent]        |                                              |
| Sensor ID              | MB/REM/PRSNT (0x90)                          |
| Entity ID              | 44.1                                         |

 TABLE 3-7
 Complete List of Sensors (Continued)

| Sensor                 | Data                                                              |
|------------------------|-------------------------------------------------------------------|
| Sensor Type (Discrete) | Entity Presence                                                   |
| States Asserted        | Availability State                                                |
| [Device Present]       |                                                                   |
| Sensor ID              | CMM/PRSNT (0x68)                                                  |
| Entity ID              | 6.0                                                               |
| Sensor Type (Discrete) | Entity Presence                                                   |
| States Asserted        | Availability State<br>[Device Present]                            |
| Sensor ID              | NEM0/PRSNT (0x42)                                                 |
| Entity ID              | 44.3                                                              |
| Sensor Type (Discrete) | Entity Presence                                                   |
| States Asserted        | Availability State<br>[Device Present]                            |
| Sensor ID              | NEM1/PRSNT (0x43)                                                 |
| Entity ID              | 44.4                                                              |
| Sensor Type (Discrete) | Entity Presence                                                   |
| States Asserted        | Availability State<br>[Device Present]                            |
| Sensor ID              | BL $n$ /PRSNT where $n$ is the blade number                       |
| Entity ID              | 41. <i>n</i>                                                      |
| Sensor Type (Discrete) | Entity Presence                                                   |
| States Asserted        | Availability State<br>[Device Present]                            |
| Sensor ID              | FMn/Fx/TACH where <i>n</i> is the fan module, <i>x</i> is the fan |
| Entity ID              | 30. <i>n</i>                                                      |

 TABLE 3-7
 Complete List of Sensors (Continued)

| Sensor                | Data                        |
|-----------------------|-----------------------------|
| Sensor Type (Analog)  | Fan                         |
| Sensor Reading        | 5300 (+/- 0) RPM            |
| Status                | ok                          |
| Lower Non-Recoverable | 1000.000                    |
| Lower Critical        | 1500.000                    |
| Lower Non-Critical    | 2000.000                    |
| Upper Non-Critical    | 7000.000                    |
| Upper Critical        | 7500.000                    |
| Upper Non-Recoverable | 8000.000                    |
| Assertions Enabled    | Lnc-Lcr-Lnr- unc+ ucr+ unr+ |
| Deassertions Enabled  | Lnc-Lcr-Lnr- unc+ ucr+ unr+ |

| Sensor ID                          | FMn/FAIL where <i>n</i> is the fan module number |
|------------------------------------|--------------------------------------------------|
| Entity ID                          | 29. <i>n</i>                                     |
| Sensor Type (Discrete)             | Fan                                              |
| States Asserted                    | Digital State                                    |
| [Predictive Failure<br>Deasserted] |                                                  |
| Sensor ID                          | PSn/PRSNT                                        |
| Entity ID                          | 10. <i>n</i>                                     |
| Sensor Type (Discrete)             | Entity Presence                                  |
| States Asserted                    | Availability State<br>[Device Present]           |

| Sensor ID              | PS0/PWROK0 (0x5e) |
|------------------------|-------------------|
| Entity ID              | 10.0              |
| Sensor Type (Discrete) | Power Supply      |

| Sensor                 | Data                                             |
|------------------------|--------------------------------------------------|
| States Asserted        | Digital State<br>[State Asserted]                |
| Sensor ID              | PS0/PWROK1 (0x5f)                                |
| Entity ID              | 10.0                                             |
| Sensor Type (Discrete) | Power Supply                                     |
| States Asserted        | Digital State<br>[State Asserted]                |
| Sensor ID              | PS1/PWROK0 (0x61)                                |
| Entity ID              | 10.1                                             |
| Sensor Type (Discrete) | Power Supply                                     |
| States Asserted        | Digital State<br>[State Asserted]                |
| Sensor ID              | PS1/PWROK1 (0x62)                                |
| Entity ID              | 10.1                                             |
| Sensor Type (Discrete) | Power Supply                                     |
| States Asserted        | Digital State<br>[State Asserted]                |
| Sensor ID              | PS0/VINERR0 (0x2a)                               |
| Entity ID              | 10.0                                             |
| Sensor Type (Discrete) | Power Supply                                     |
| States Asserted        | Digital State<br>[Predictive Failure Deasserted] |
| Sensor ID              | PS0/VINERR1 (0x2b)                               |
| Entity ID              | 10.0                                             |
| Sensor Type (Discrete) | Power Supply                                     |
| States Asserted        | Digital State<br>[Predictive Failure Deasserted] |

 TABLE 3-7
 Complete List of Sensors (Continued)

| Sensor                 | Data                                             |
|------------------------|--------------------------------------------------|
|                        |                                                  |
| Sensor ID              | PS1/VINERR0 (0x2d)                               |
| Entity ID              | 10.1                                             |
| Sensor Type (Discrete) | Power Supply                                     |
| States Asserted        | Digital State<br>[Predictive Failure Deasserted] |
| Sensor ID              | PS1/VINERR1 (0x2e)                               |
| Entity ID              | 10.1                                             |
| Sensor Type (Discrete) | Power Supply                                     |
| States Asserted        | Digital State<br>[Predictive Failure Deasserted] |

 TABLE 3-7
 Complete List of Sensors (Continued)